#### cbe.ab.ca

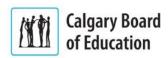

# Brightspace Staff Login Help

#### What's my username and password for Brightspace?

CBE staff log into Brightspace with their CBE network account username and password. You do not need to add additional information before your username.

## I'm new to CBE and logging into Brightspace for the first time.

If you are new to CBE and you don't know your CBE network account password, then contact the CBE Helpdesk.

#### I forgot my password for Brightspace.

Your Brightspace password is your CBE network account password. If you forgot your password then use the Employee Password Tool or contact the CBE Helpdesk.

## I have tried my password many times.

If you have entered your CBE network password incorrectly 10 times, then you will be automatically locked out of your CBE network account for thirty (30) minutes and will not be able to log in to any CBE resource while locked out. Your account will automatically unlock after thirty (30) minutes and you will be able to log in again after that time.

# My password expired and I can't log into Brightspace.

Staff are required to change their password regularly. If your password isn't changed regularly, it will expire and you won't be able to access CBE applications like Brightspace until it is reset.

I recently had a name change and can't log in or see my courses Please email the CBE Helpdesk for further assistance.

# I'm still having issues logging into Brightspace

If yours is not one of the common login problems above and you are still having issues logging into Brightspace, then please contact the CBE Helpdesk.